**"To complete the Student Data Tab, please enter data for all STAAR tested courses.** 

- Fo Domain, emerine 2013 STAAR results for each tested course. You can enter the Total Sciences at Approache/Meets/Masters for your campus in column Hin the form App/Meets/Masters of the example: 60/20/10).<br>If you point i

- fo Damid Now 2-4 angsto track for the state of the state of the state of cases. Alevanet Melant, 12 track form the Substacces balances or compasses from the state of the state of the state of the state of the state of th

**STUDENT DATA**

**If you are choosing to track Academic Achievement- Track Meets ONLY**

**If tracking Student Success (El/MS) track an average of Approaches, Meets and Masters (as one number) High Schools or K-12 campuses should use one number that is in relation to CCMR.**

For each cycle, please enter the Assessment Type. Remember to use comparable, STAAR-aligned assessments for each cycle. Enter the formative goal for that cycle.<br>Once data is available, please update the Actual Result colum

- You will skotzak your English Language Proficiency throughout the year. Just like in Domain 1, please include the 2019 TEPAS datu if you soministered a baseline assessment, please enter the data from able at second inclu

ease communicate with your TEA School Improvement Specialist if there are challenges in completing all portions of this data at each cycle due to the disruption of the school year in regard to COVID-19.<br>ease communicate wi

**\*\* To unfreeze panes, select the View tab and click the Freeze Panes button."** 

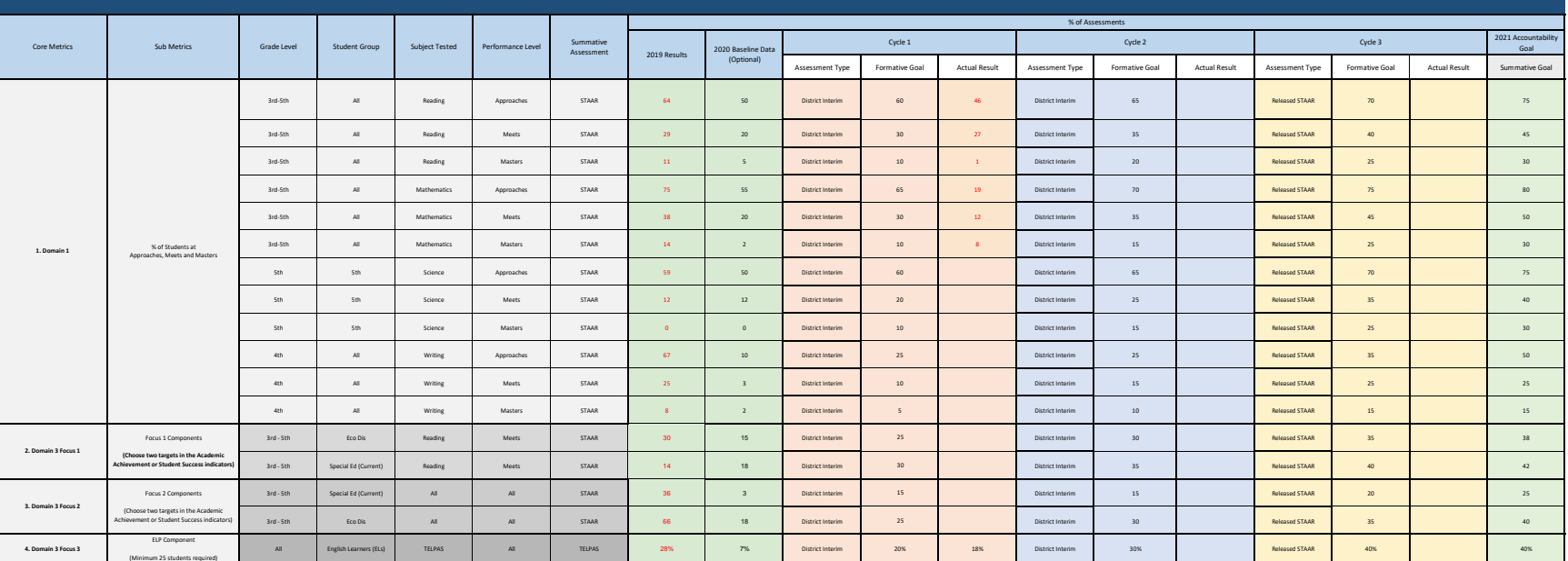